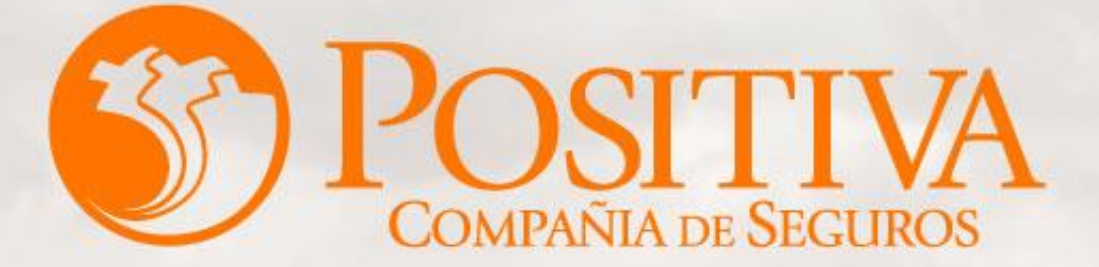

#### **PRESTACIONES ASISTENCIALES**

Código: MIS-4-1-3-FR07 VERSIÓN 02

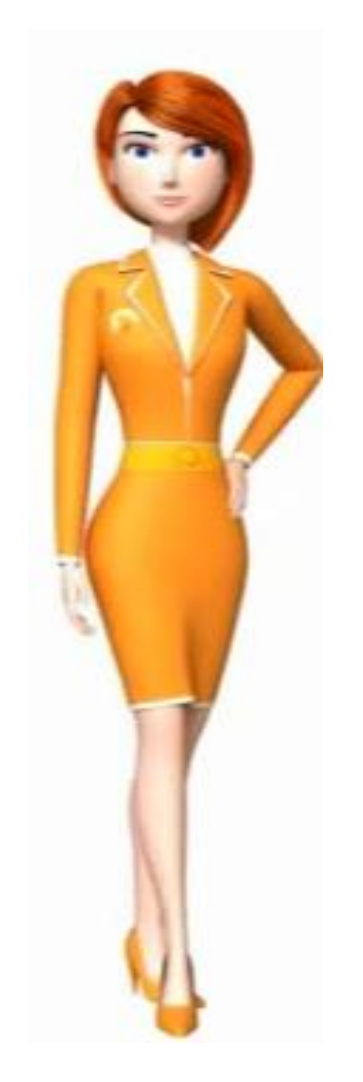

 **RADICACIÓN Y CONSULTA DE FACTURAS, NOTIFICACIÓN Y SUSTENTACIÓN DE GLOSAS, CARGUE DE IMÁGENES Y RIPS POR EL PORTAL WEB - POSITIVA CUIDA, SOPORTES DE PAGOS.**

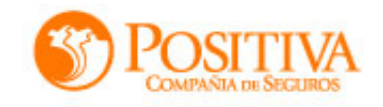

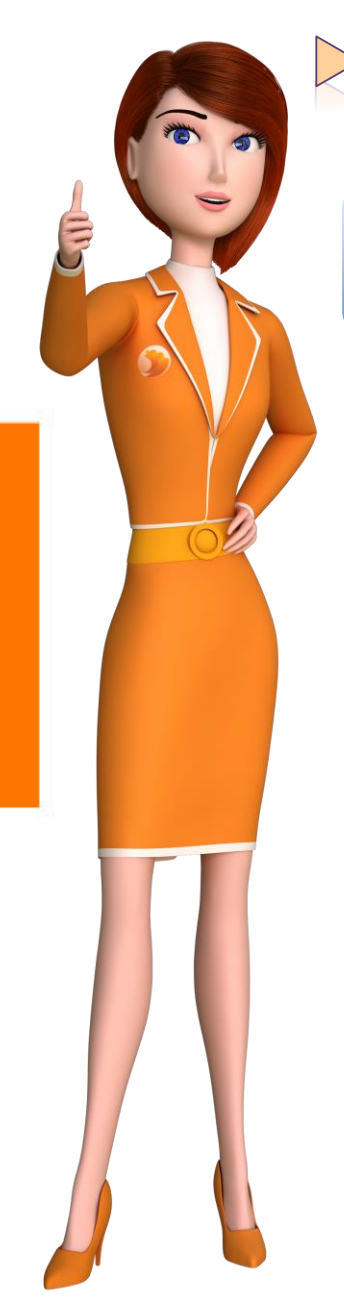

### APLICATIVOS PRESTACIONES ASISTENCIALES

**Cuentas Medicas ARL**

**Prestaciones** 

**Asistenciales**

**PMU POSITIVA** 

**CUIDA 1**

**ISARL SAP**

**Radicación** Fact. Electrónica Fact. Física **Proveedor: SYC Auditoria Rgc y Asalud** Notificación Rta Glosa y Conciliación **Liquidación**  Causación Envío de nómina para pago. **Pago** de las

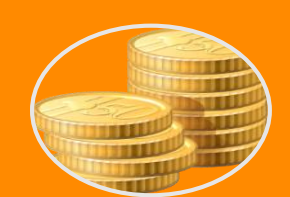

**Notificación de** 

Reconocimento prestaciones asistenciales .

Reporte de pagos.

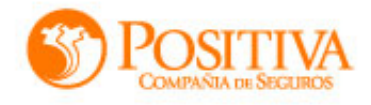

### ¿Cuándo y dónde se debe radicar las facturas por cuentas medicas del ramo ARL y VIDA a Positiva Compañía de Seguros?

RADICACION *FECHAS DE RADICACION* DE **FECHAS** 

Las facturas podrán ser radicadas entre el 1 y el 20 de cada mes, (esta fecha no se prorroga en caso de ser fin de semana o día festivo)

*RADICACION MASIVA*

RADICACION MASIVA

Se podrán recibir como masivas las entregas de más de 6 facturas de cuentas médicas del ramo ARL y de Vida (Accidentes Personales /Póliza Escolar – **Complicaciones** Quirúrgicas) Estas se recibirán diligenciando el respectivo formato de masivos y se le entregaran copia de las mismas una vez timbrada por el operador.

Las EPS/IPS o PROVEEDORES que cuenten con este tipo de facturación podrán radicar cuentas medicas cualquier día del mes con un servicio 7\*24 por medio del sistema WEB dispuesto para dicha gestión.

*FACTURACION ELECTRONICA* 

FACTURACION ELECTRONICA

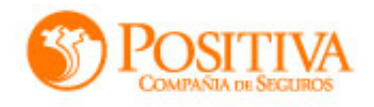

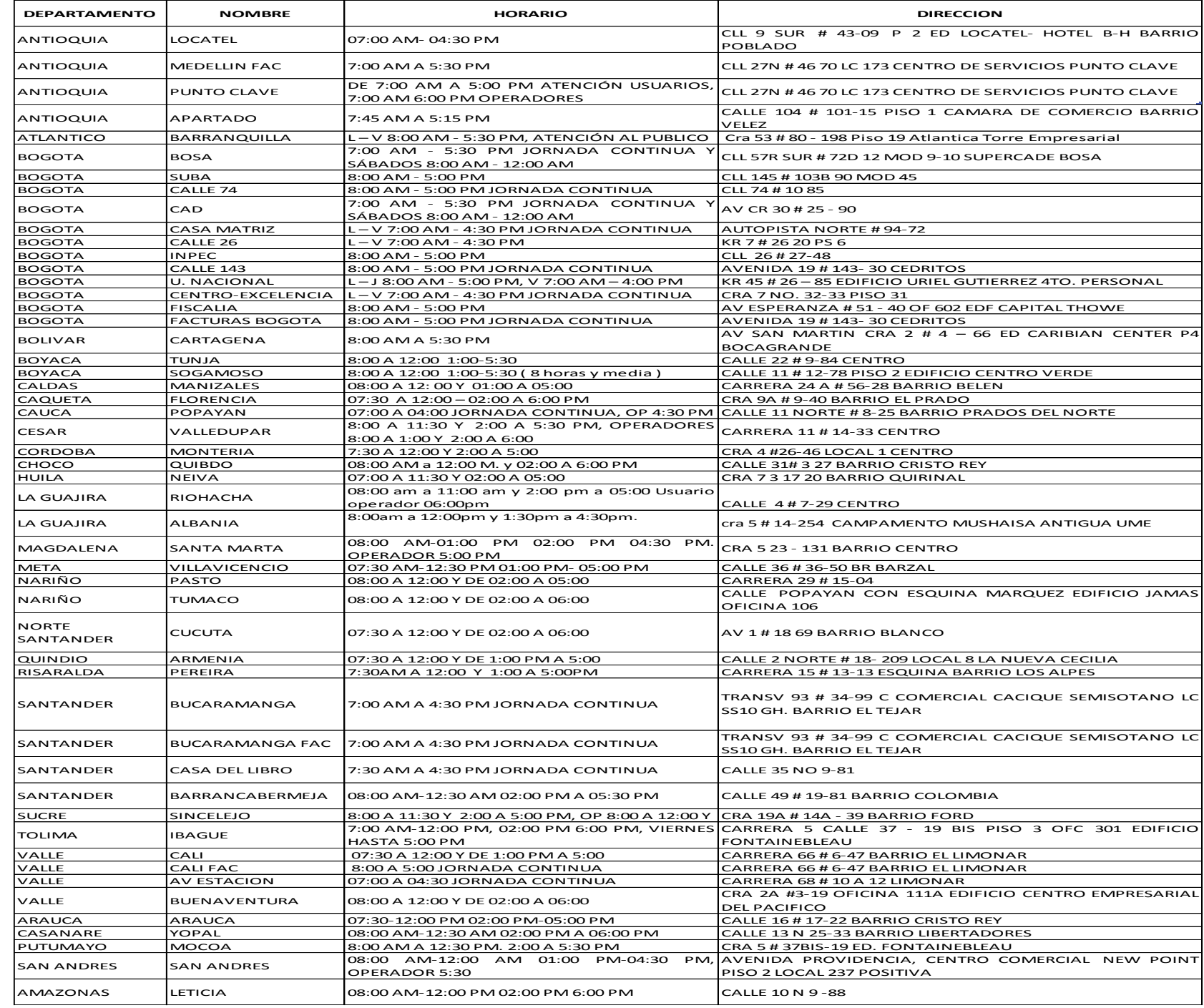

### ¿Cuáles son los puntos de radicación de Positiva?

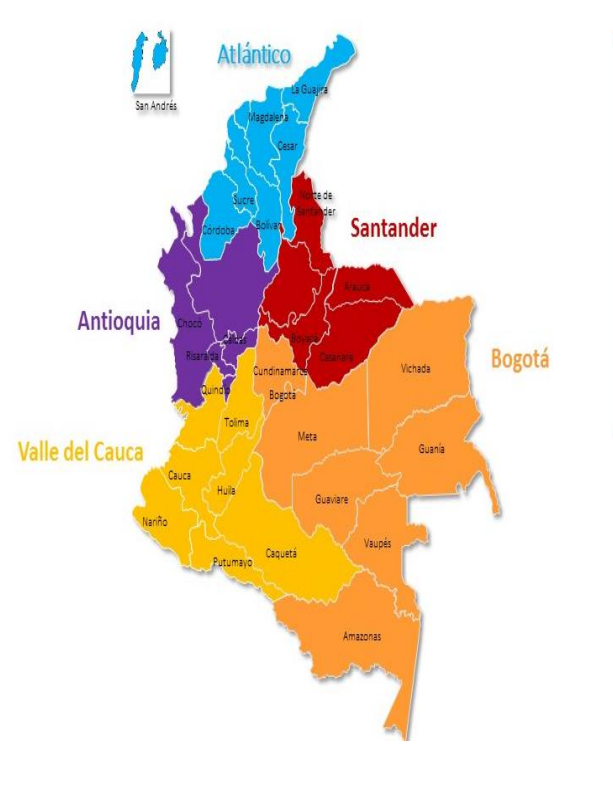

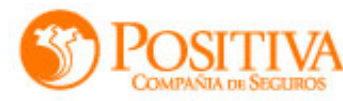

### ¿Qué soporte específico debo adjuntar para esta clase de servicios?

#### *Facturas de Póliza:*

Facturas de generación positiva y complicaciones quirúrgicas, deben presentar N° de póliza y ser radicadas de manera independientes a las de ARL.

#### *Facturas de Ortesis y Prótesis*:

Contar con autorización vigente, acta de entrega firmada por le usuario con número de cédula y aval de cotización.

#### *Facturas terapias físicas y terapéuticas*:

Deben relacionar los servicios prestados, debidamente firmados por el paciente; por cada sesión.

#### *Facturas de material de Osteosíntesis***:**

Hoja de gastos donde se registra el consumo del material, firmado con nombre y registro médico del especialista.

#### *Facturas de APT***:**

Acta de Visita y el estudio del análisis y en casos de APT de Junta adicional se debe asociar el aval del auditor de APT.

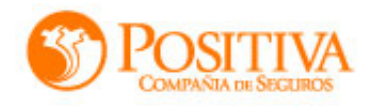

# ¿Cómo puedo verificar el estado de las facturas radicadas?

A través del aplicativo Web Positiva Cuida 1 [http://positivacuida.positivaenlinea.gov.co](http://positivacuida.positivaenlinea.gov.co/); preferiblemente por Google Chrome.

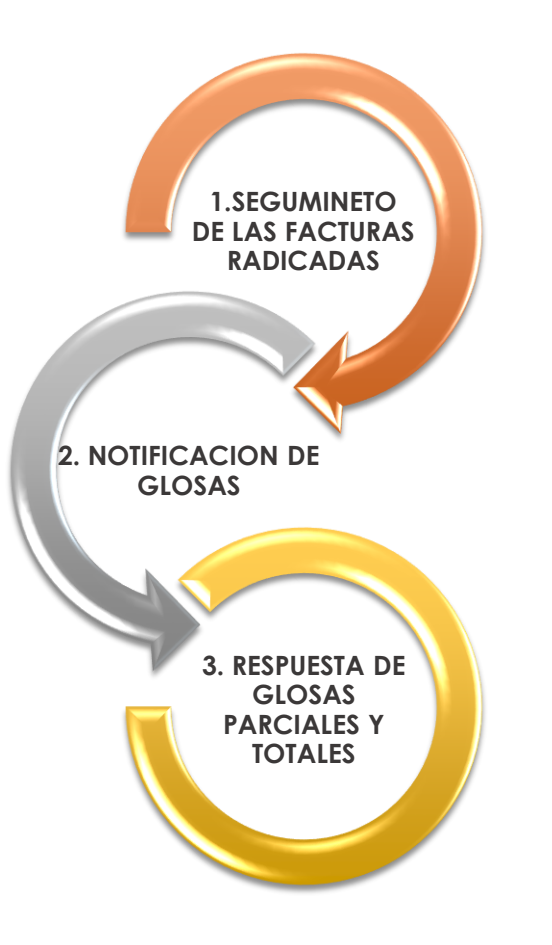

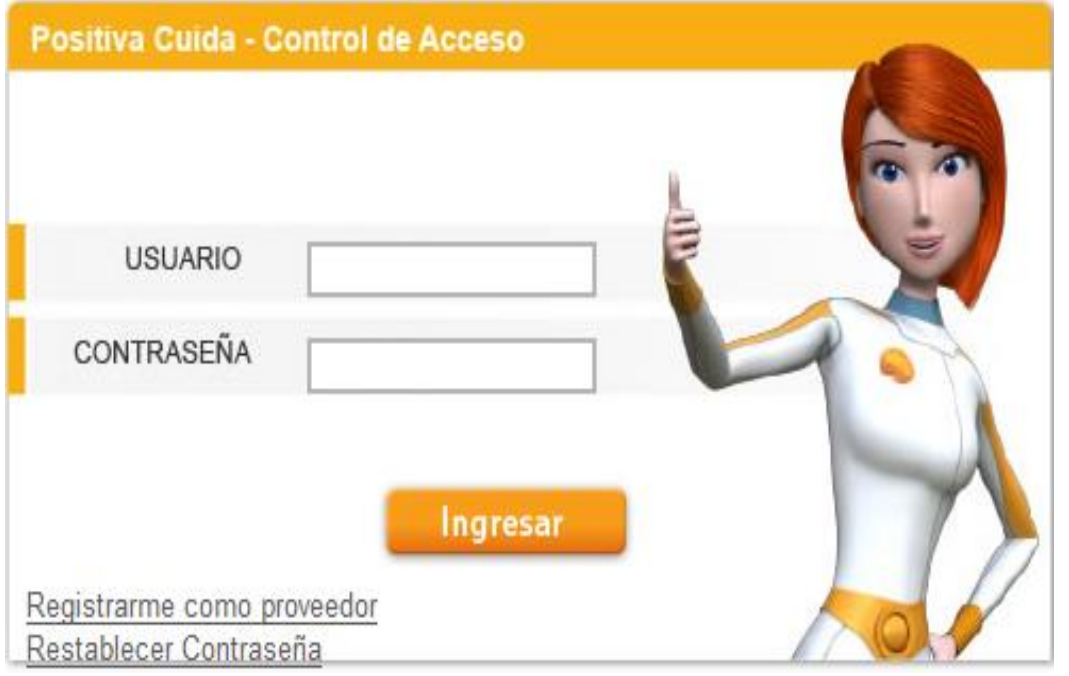

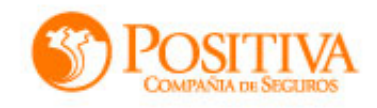

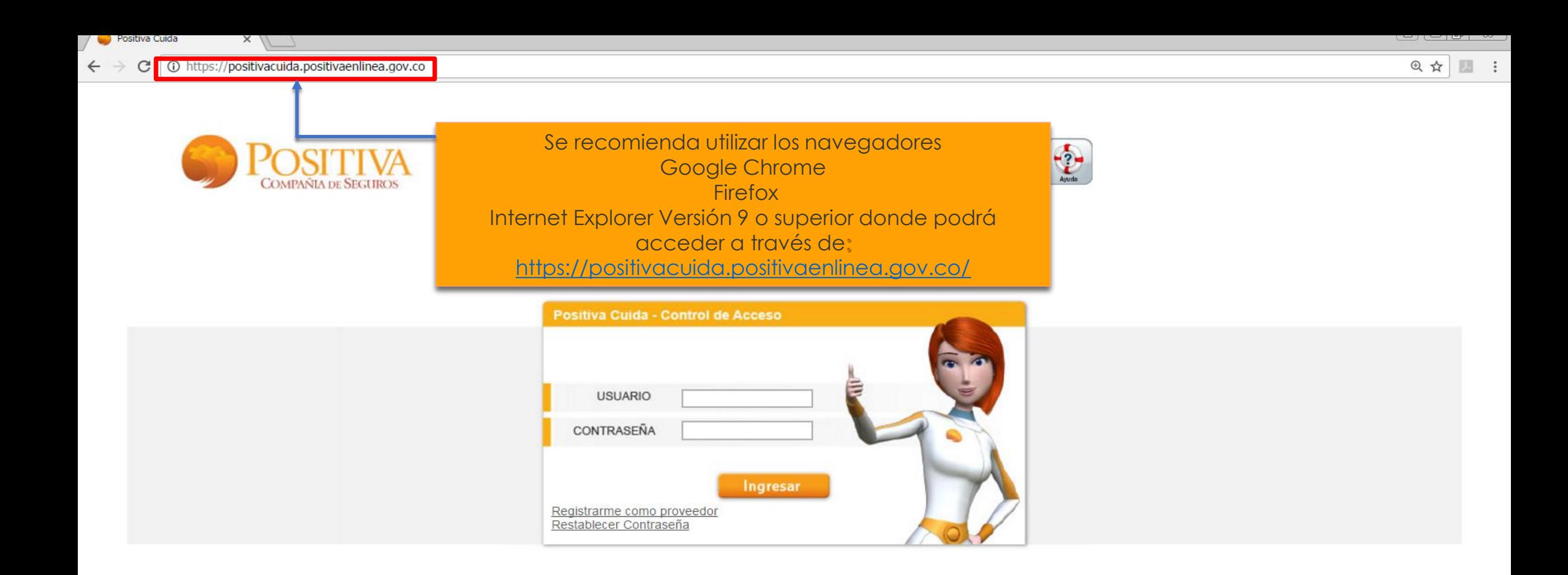

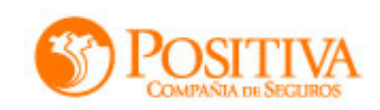

# ¿Y si no se está registrado?

- $\checkmark$  Ingrese el NIT de la entidad, sin digito de verificación y de clic en la lupa;
- Diligencie los datos del usuario que necesita crear, seleccionando consulta de facturas y gestión solo consulta.
- El usuario siempre será el número de cedula de quien se inscribe en el portal.
- La contraseña debe ser asignada por el usuario que realiza la creación.

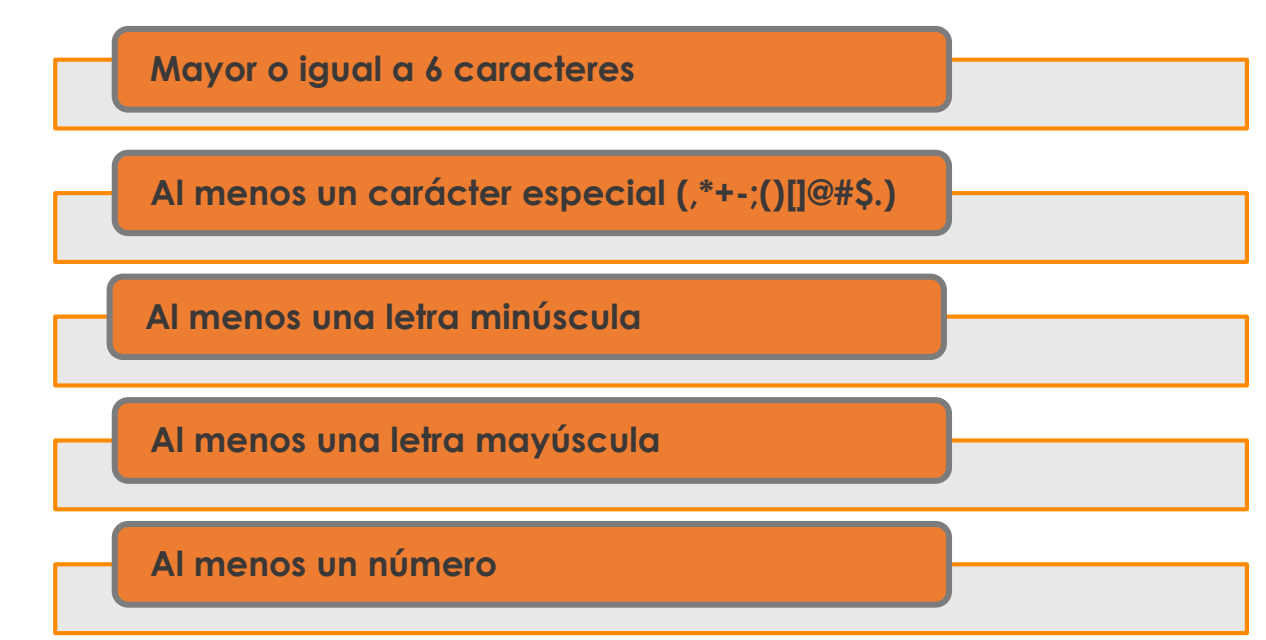

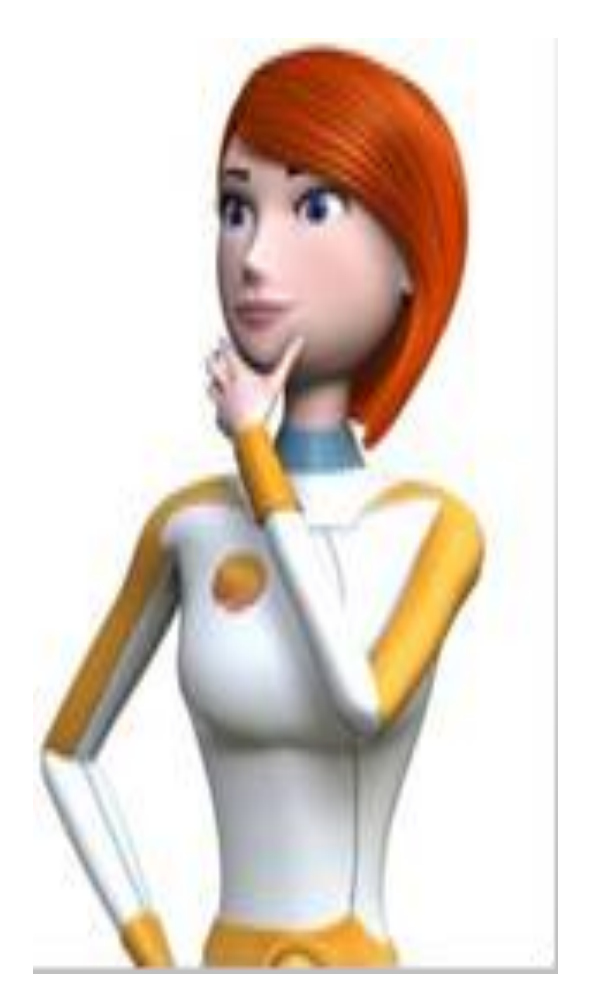

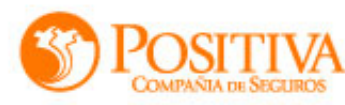

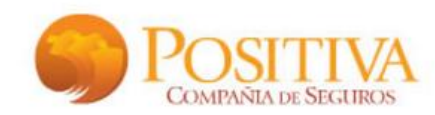

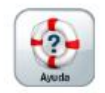

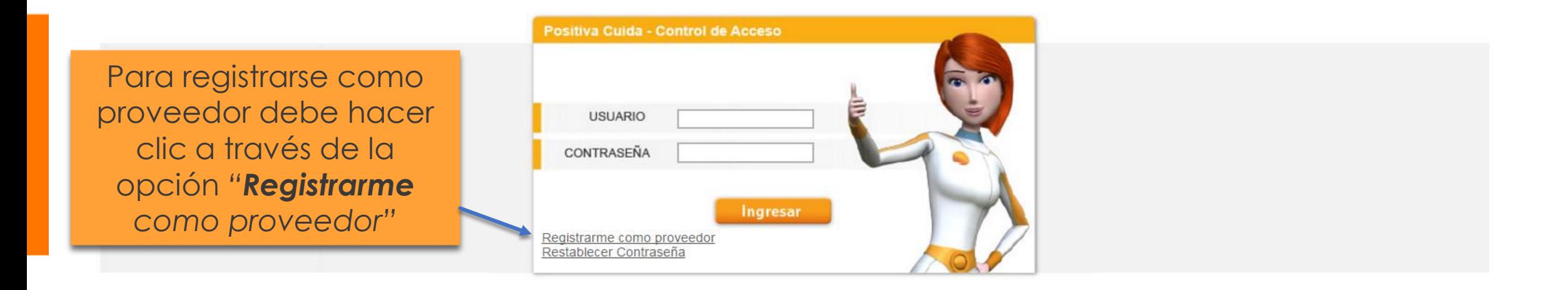

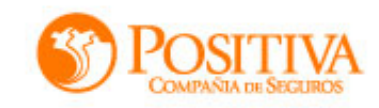

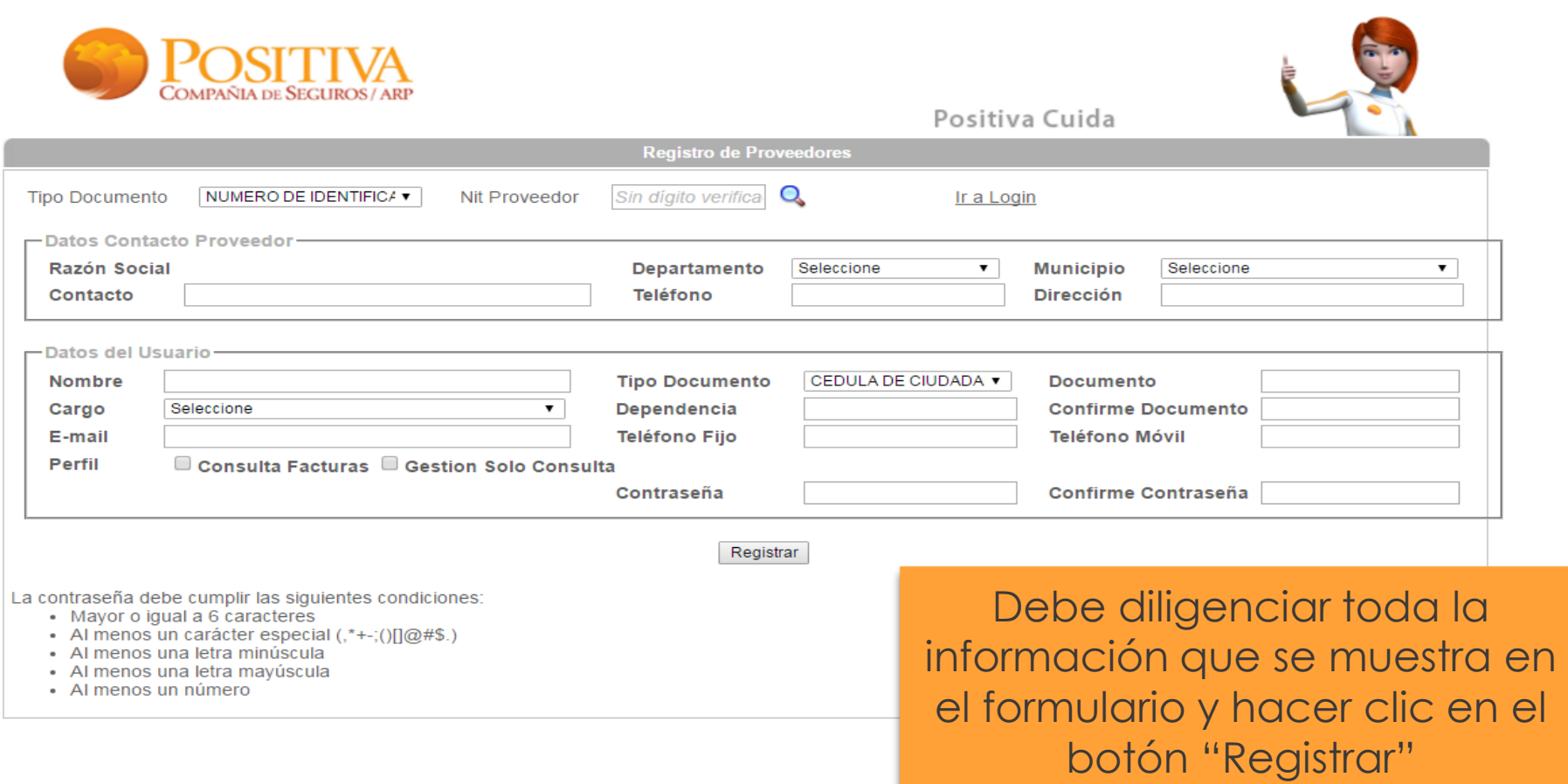

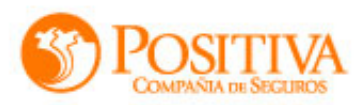

 $\underline{[a][b][z]}$ 

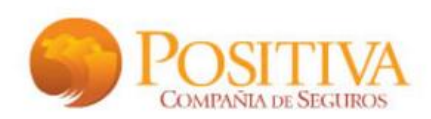

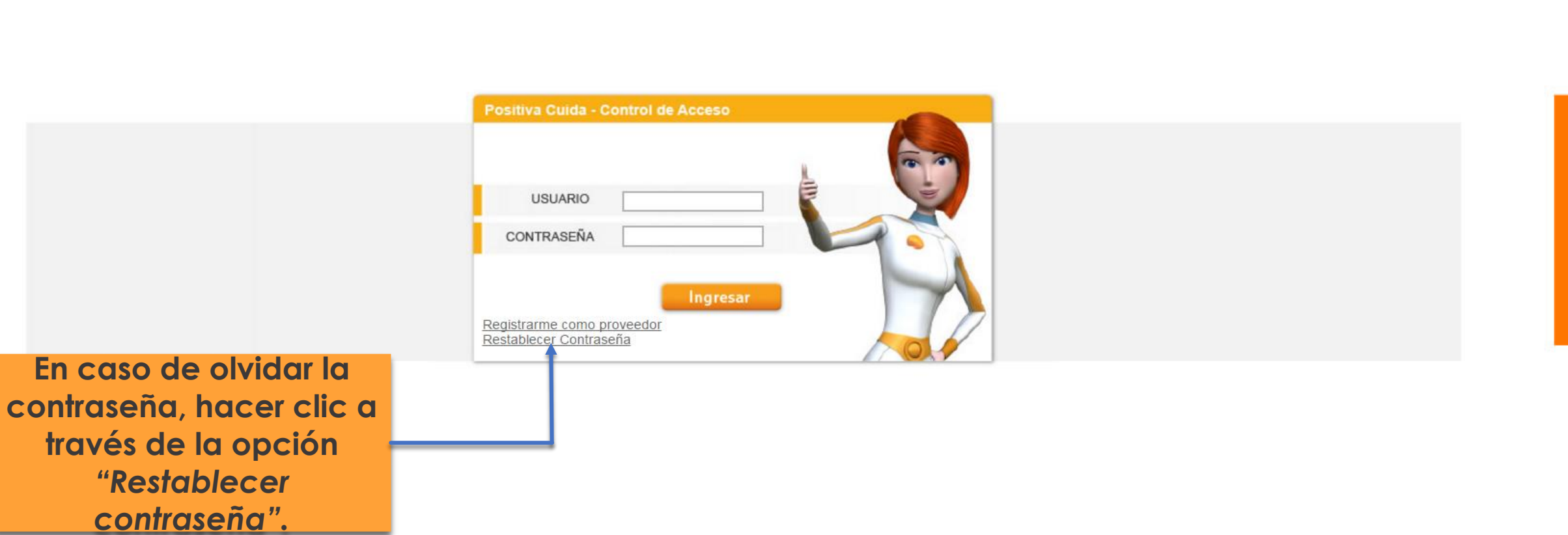

 $\begin{array}{c}\n\bullet \\
\bullet \\
\bullet \\
\bullet\n\end{array}$ 

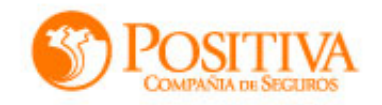

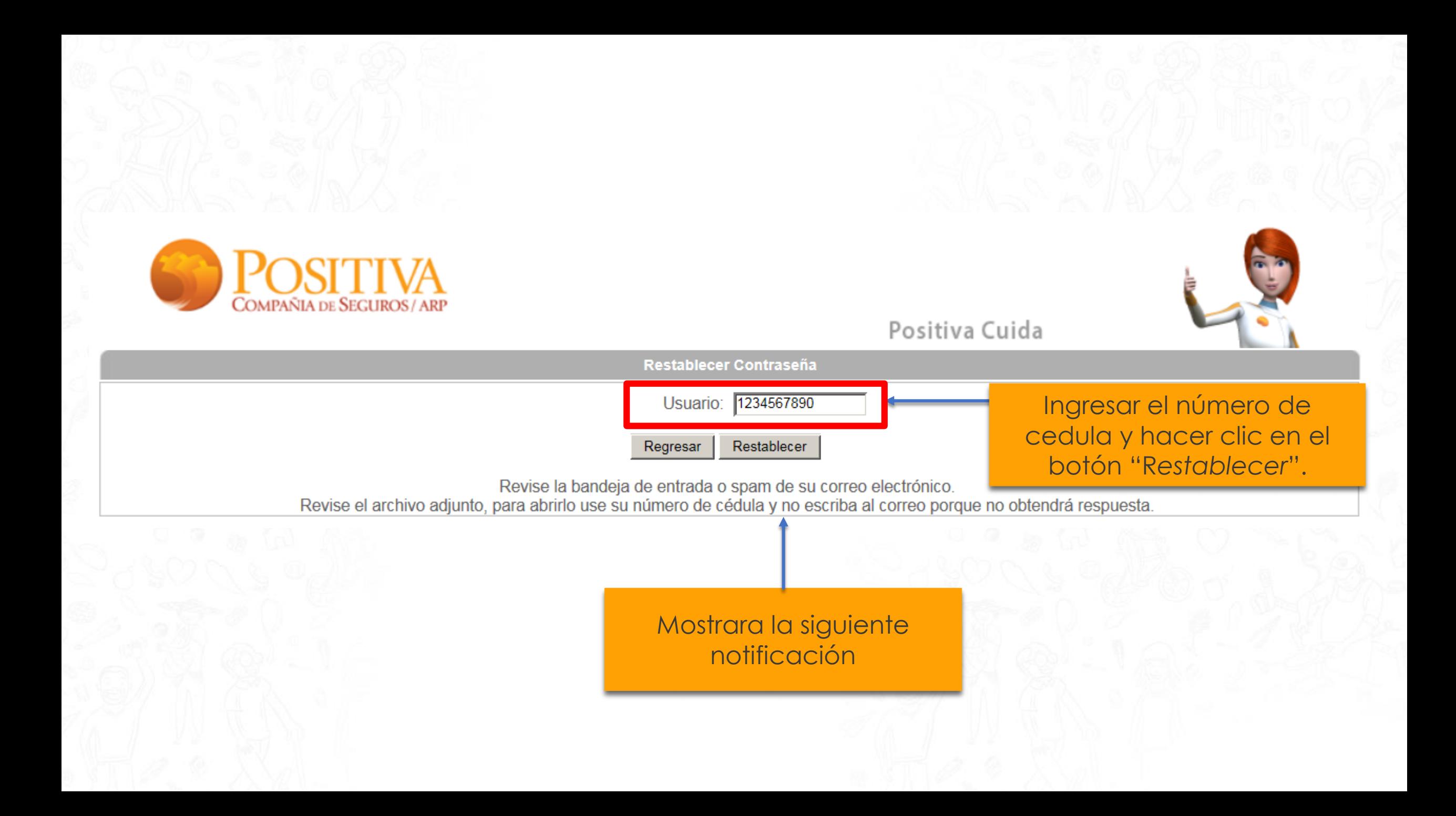

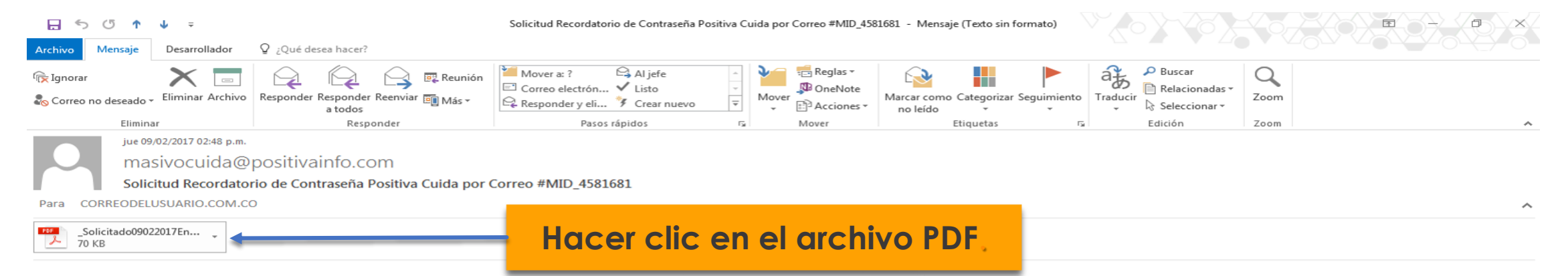

Señor(a). De acuerdo a la solicitud de recordar contraseña realizada el día 09/02/2017 desde el portal web se adjunta a la presente comunicación el usuario y contraseña para ingresar al portal de Posit Compañía de Seguros S.A.

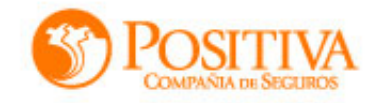

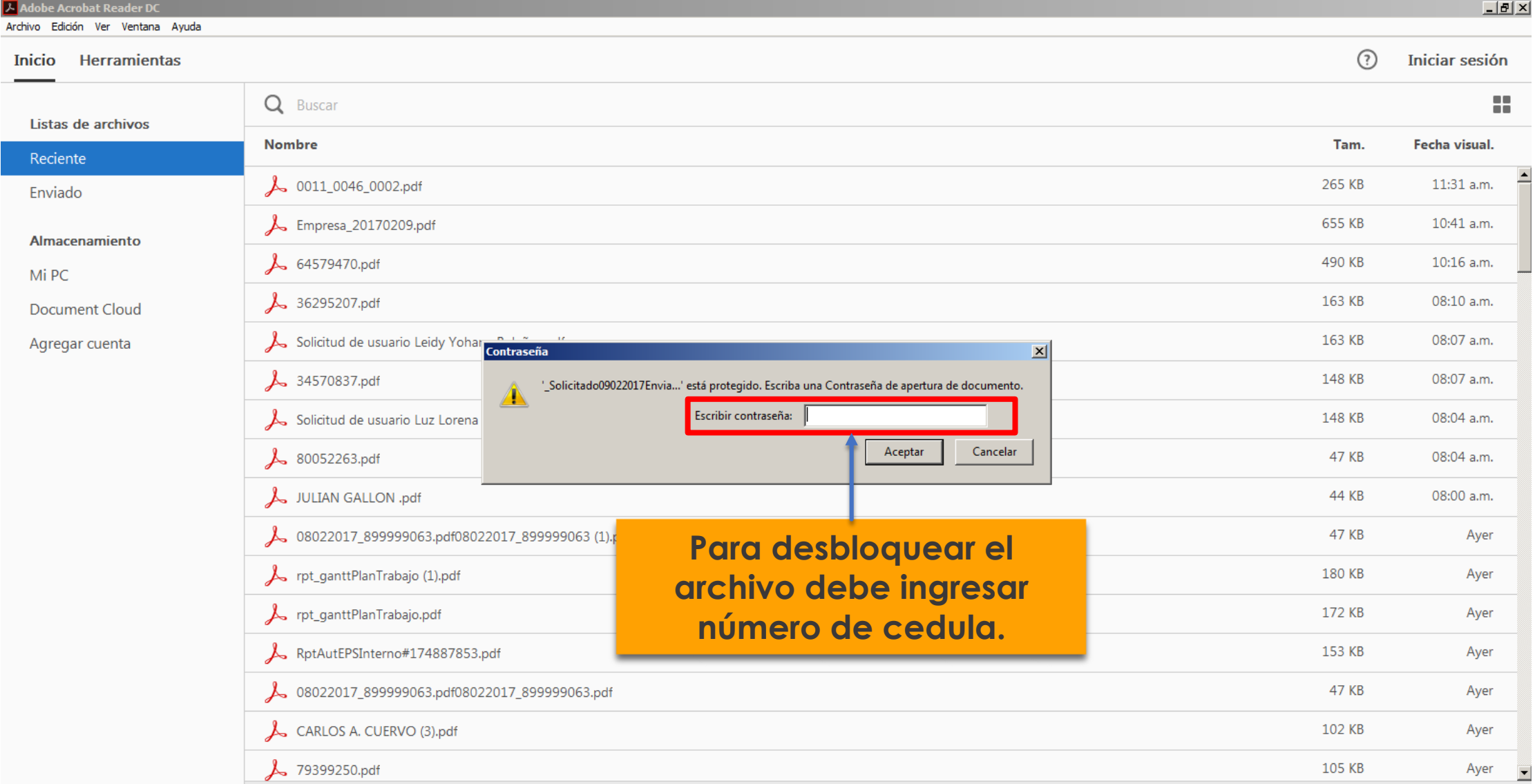

Borrar archivos recientes

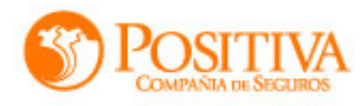

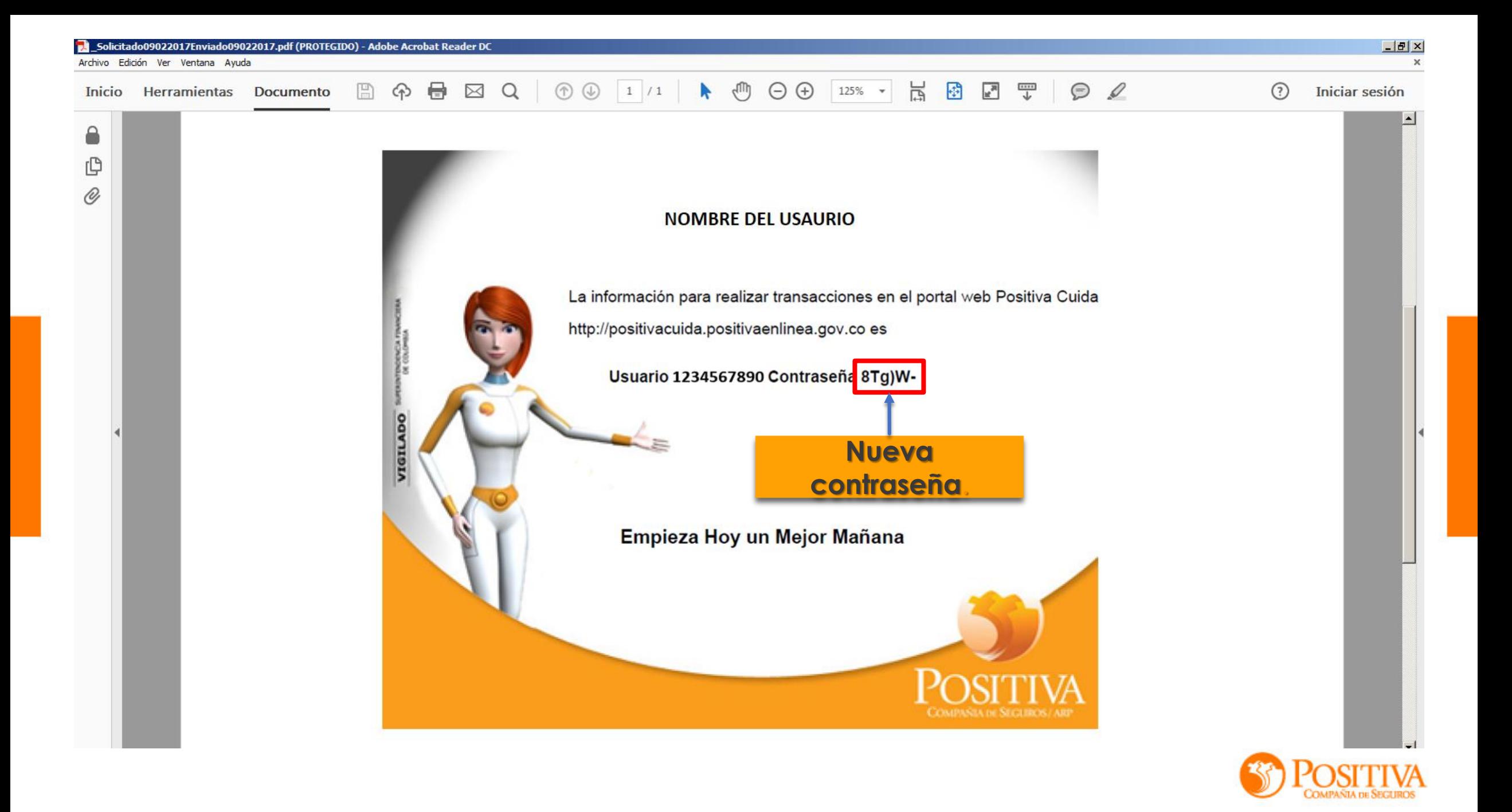

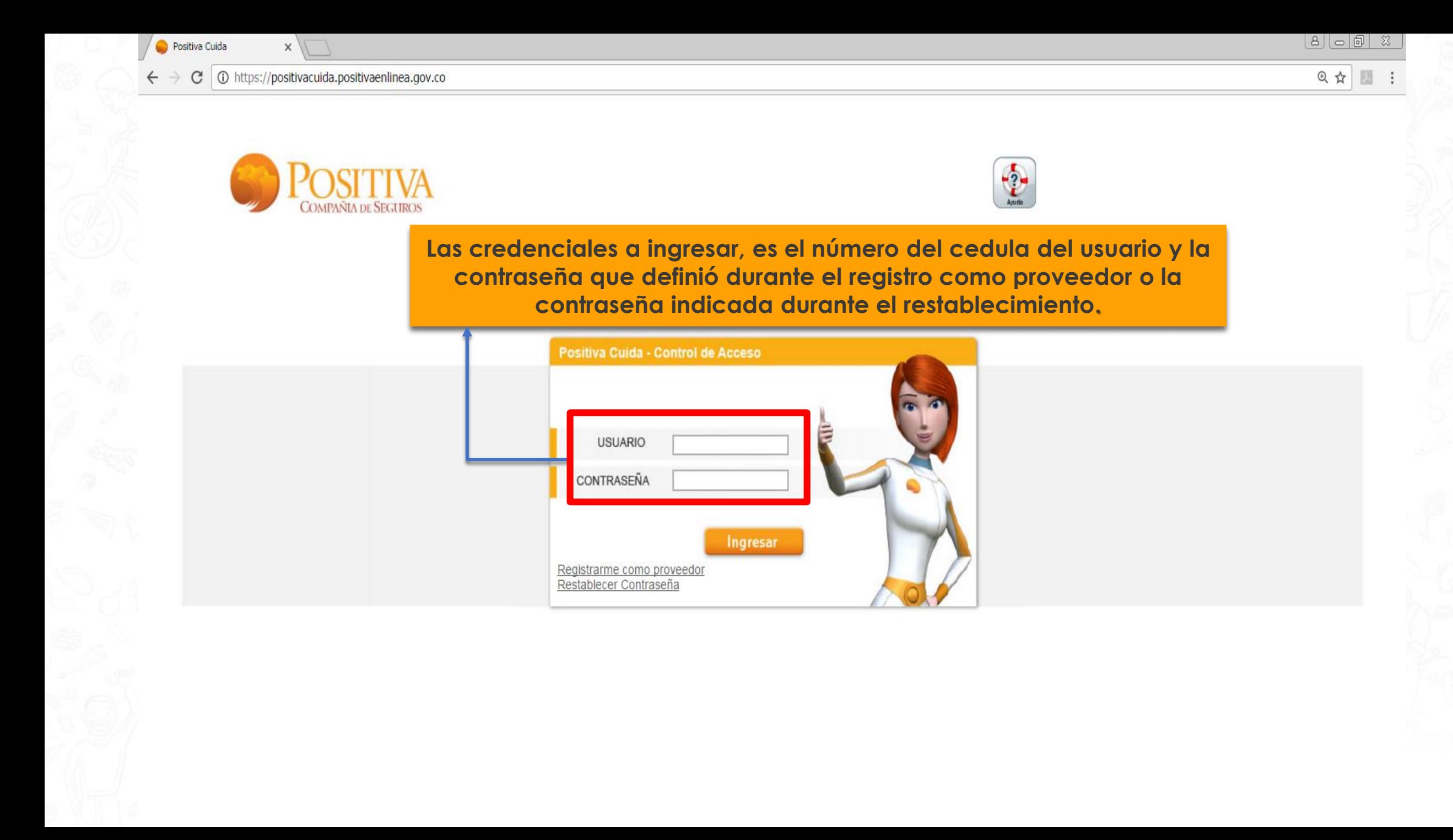

### Al ingresar el usuario de POSITIVA CUIDA visualizará las siguientes pestañas:

Consultas | Cargue | Cuida | Cerrar

• **En Consultas**: Podrá verificar las facturas radicadas desde marzo de 2010 a la fecha, en forma resumida por mes a través del consolidado o en forma detallada el buscador universal.

**BUSCADOR UNIVERSAL-CONSDOLIDADO**

Lo cual agilizará el trámite de radicación de las facturas radicadas en forma física en la Compañía

• **Cargue de RIPS:** Podrá efectuarse el cargue de RIPS previo a la radicación de facturas.

**RESOLUCION 3374 DEL 2000 Y RESOLUCION 1531 DE 2014**

• **Notificación y sustentación de glosas:** De la auditoria retrospectiva se efectuarán únicamente por medio del portal WEB de la compañía, de acuerdo con los parámetros de integración y agilidad consagrados en la Resolución 3047 de 2008.

**NO SE REMITITAN POR CORREO FISICO**

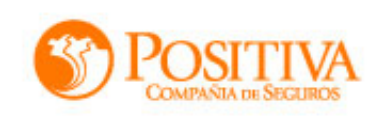

# **BUSCADOR UNIVERSAL**

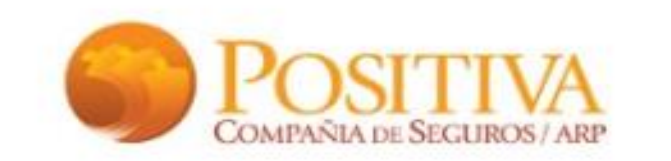

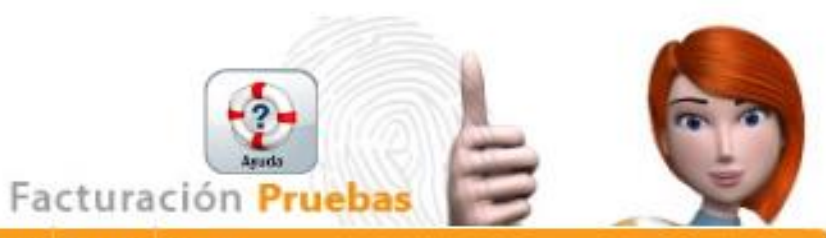

Consultas Cargue Cargues Manuales y Masivos Cargue Factura Electrónica Consultas FE Informes DIAN Cuida Cerrar

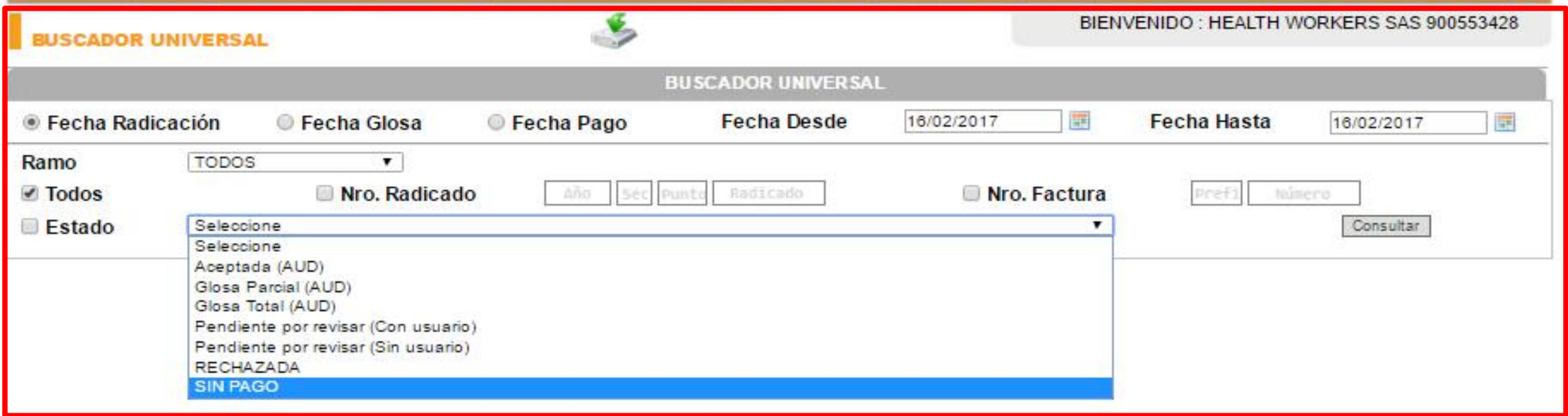

Cuenta con los filtros señalados para ser combinados y poder consultar las facturas

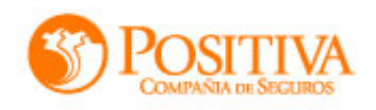

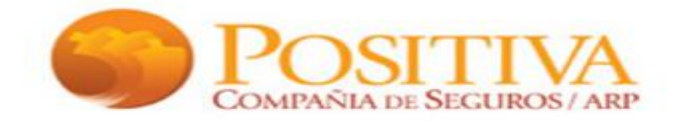

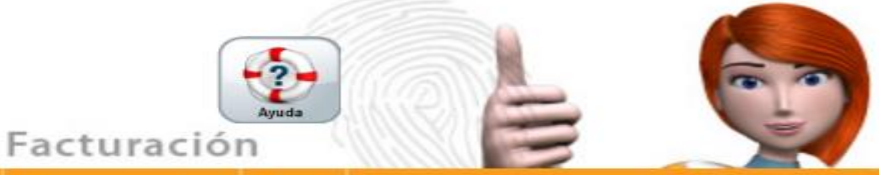

Consultas Carque Carques Manuales y Masivos Carque Factura Electrónica Consultas FE Informes DIAN Otras opciones Cuida Cerrar BIENVENIDO: DIGITEX SERVICIOS BPO Y O S A **BUSCADOR UNIVERSAL** 900298890 **BUSCADOR UNIVERSAL Fecha Desde** 01/02/2016 **FR Fecha Hasta** 09/02/2017  $\mathbb{R}$ **Eecha Radicación Fecha Glosa Eecha Pago** Ramo **TODOS**  $\mathbf{v}$ **■** Todos Nro. Radicado Radicado Nro. Factura Año. Sec Punto Prefi Número Consultar<sup>1</sup> Estado Seleccione ▼ Valor Valor Valor Factura Valor Aceptado Total Tipo Fecha Factura Estado Estado Aceptada /<br>Conciliación Aceptado Auditoria Radicado Siniestro Auditoria Conciliación Rechazada Fecha Estado Estado Sustentación Nro. **Valor** Pagos Anx Ver Radicado **Nota** Ramo Rechazar Anular Glosado de Glosa factural factura Pago Crédito 22/02/2016 Glosa **PRESTACIONES** SIN  $\mathbf{0}$  $20161199958515$ E4 1.652.895 0 1.652.895 1.652.895 1.652.895 R 3:48:51 p. SI **TotalCONCILIADA ACEPTADA** Rechazar Anular **ASISTENCIALES PAGO** m. (AUD) 22/02/2016 Glosa **PRESTACIONES SIN**  $\overline{0}$  $\blacksquare$ 20161199958516 E7 834.901  $\Omega$ 834.901 834.901 834.901 SI Total CONCILIADA ACEPTADA R 7:16:37 p. Rechazar Anular ASISTENCIALES| PAGO (AUD) m. 22/02/2016 Glosa **PRESTACIONES** SIN  $\Omega$ 20161199958517 E6 842.777  $\Omega$ 842. NCILIADA ACEPTADA Rechazar Anular **Muestra listado de facturas ASISTENCIALES PAGO PRESTACIONES** SIN **teniendo en cuenta los filtros**   $\Omega$  $\blacksquare$ 20161199958518 E<sub>5</sub> 835.922  $\Omega$ 835. VCILIADA ACEPTADA Rechazar Anular ASISTENCIALES **PAGO utilizados.PRESTACIONES** SIN  $\Omega$ 855. NCILIADA ACEPTADA  $\mathbf{0}$ 20161199958902 E<sub>15</sub> 855.299 Rechazar Anular **ASISTENCIALES PAGO AUDY** 23/02/2016 Glosa **PRESTACIONES** SIN  $\Omega$  $\blacksquare$ 20161199958903 E38 813.307  $\Omega$ 813.307 R 4:52:30 p. **SI** Total CONCILIADA ACEPTADA Rechazar Anular **ASISTENCIALES** PAGO (AUD) m 23/02/2016 Glosa **PRESTACIONES** SIN Total CONCILIADA ACEPTADA  $\Omega$ 20161199958904 E10 1.687.712 0 1.687.712 1.687.712 1.687.712 R 4:52:31 p. SI Rechazar Anular ASISTENCIALESI **PAGO** (AUD) m. 23/02/2016 Glosa **PRESTACIONES** SIN **Total**CONCILIADA ACEPTADA  $\Omega$ 20161199958905 E11 1.674.163 0 1.674.163 1.674.163 1.674.163 R 4:52:32 p. sıl Rechazar Anular ASISTENCIALES **PAGO** (AUD) m. 23/02/2016 Glosa **PRESTACIONES** SIN SI TotalCONCILIADA ACEPTADA  $\Omega$  $\blacksquare$ 20161199958906 E12 1.636.707 0 1.636,707 1.636.707 1.636.707 R 4:52:33 p. Rechazar Anular **ASISTENCIALES PAGO** (AUD) m.  $intercc<sub>0</sub> 20.444$  $\overline{2}$ Pág. 1 3 4

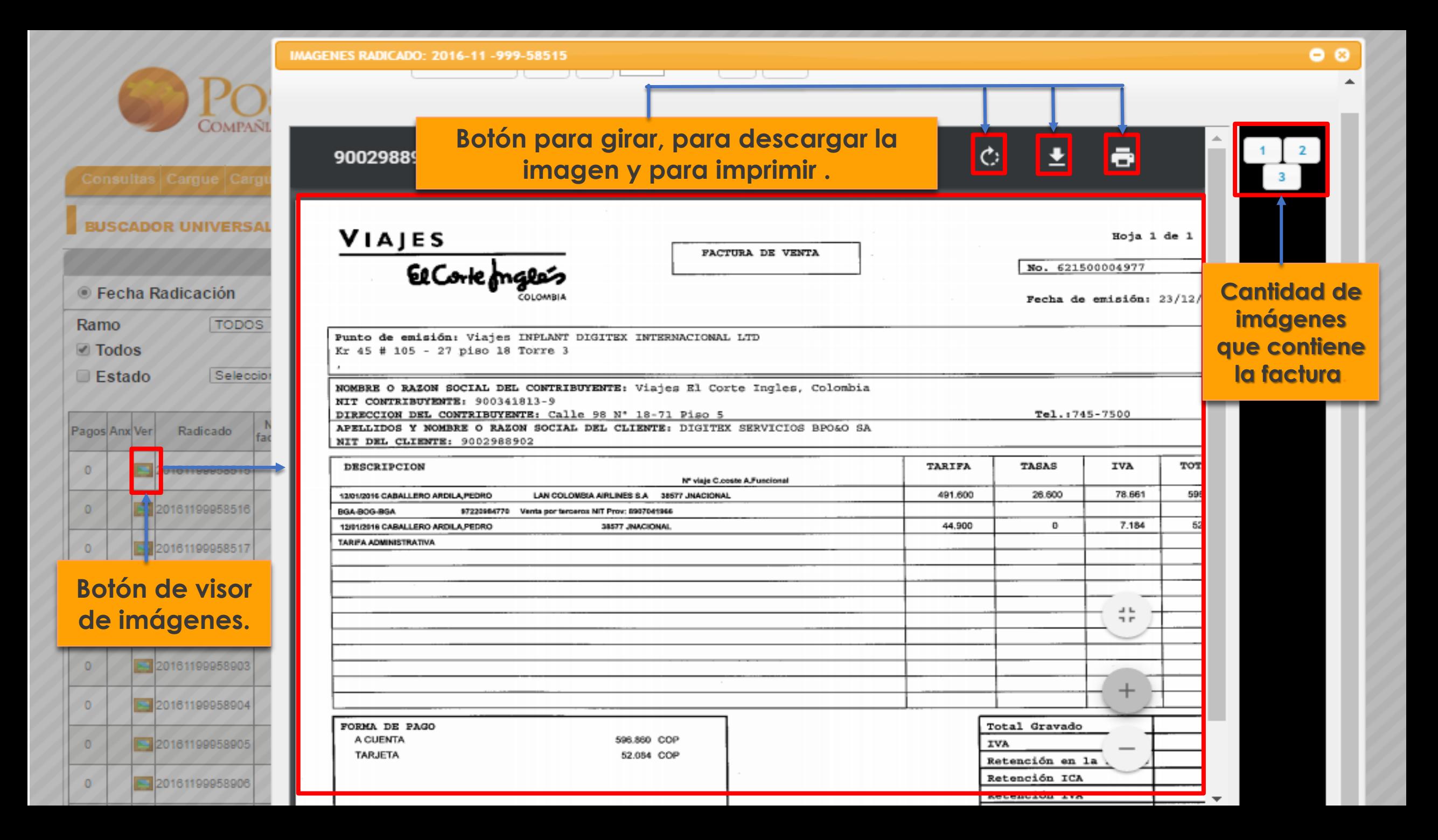

![](_page_21_Figure_0.jpeg)

### ¿Cómo consultar y cargar las respuesta de GLOSA en el portal **WEB de la compañía?**

![](_page_22_Figure_1.jpeg)

#### SUSTENTACION DE GLOSAS DE FORMA FISICA

Para sustentar sus glosas de forma física debe radicar en los puntos definidos por la Compañía, un oficio donde incluya la copia de la factura, la notificación de la glosa y los anexos que sustenten la misma.

Una vez contestada, el sistema mostrará el estado y "valor sustentado" si hay lugar al mismo.

- Glosas Totales de facturas radicadas antes de Agosto de 2013 se debe presentar la factura original con sus soportes.
- $\checkmark$  Las respuestas a glosas generadas de forma física y que se radiquen en los puntos autorizados, deben ser individuales por cada factura e incluir el número de radicado que registra en la notificación de glosa emitida por nuestra entidad

![](_page_22_Picture_7.jpeg)

![](_page_23_Picture_0.jpeg)

#### SUSTENCACION GLOSA PARCIAL **BUSCADOR UNIVERSAL**

![](_page_24_Picture_10.jpeg)

![](_page_25_Figure_0.jpeg)

![](_page_26_Picture_0.jpeg)

Rec

Rec

![](_page_26_Picture_70.jpeg)

![](_page_27_Picture_15.jpeg)

 $\varphi$   $\circ$ 

![](_page_28_Picture_0.jpeg)

![](_page_28_Picture_1.jpeg)

![](_page_28_Picture_26.jpeg)

**Una vez guardada la imagen el icono desaparece y para poder consultar las imágenes cargadas podrá hacer clic en el botón** 

### SUSTENCACION GLOSA TOTAL **BUCADOR UNIVERSAL**

![](_page_29_Picture_15.jpeg)

![](_page_30_Picture_0.jpeg)

![](_page_30_Picture_1.jpeg)

BIENVENIDO: HEALTH WORKERS SAS 900553428

#### **BUSCADOR UNIVERSAL**

![](_page_30_Picture_5.jpeg)

**BUSCADOR UNIVERSAL** ● Fecha Radicación ○ Fecha Glosa ◯ Fecha Pago 14/02/2017 區 Para aceptar la glosa, mostrará  $\pmb{\mathrm{v}}$ Ramo TODOS notificación. **Todos** Nro. Radicado  $5$  ero **Estado** Seleccione  $\pmb{\nabla}$  . Consultar 图  $Valor$ Eactura Valor Valor Estado Sustentación<br>Pago de Glosa Nro. Valor Valor Pagos Anx Ver Radicado Nota Valor Nota Valor Acepta Nota Rechazar Ramo An Pago **Glosa Total** ta.  $\pmb{\times}$ **PRESTACIONES** SIN A Confirma que acepta la glosa total comunicada? 2017059998 E1016 121.800 0 121.800 Rechazar  $\circ$ Ar Si acepta no podrá contestar posteriormente la glosa.

Cancelar Aceptar

![](_page_31_Picture_0.jpeg)

![](_page_31_Picture_1.jpeg)

![](_page_31_Picture_20.jpeg)

![](_page_32_Picture_0.jpeg)

![](_page_32_Picture_1.jpeg)

**BUSCADOR UNIVERSAL** 

![](_page_32_Picture_6.jpeg)

![](_page_32_Picture_14.jpeg)

![](_page_33_Picture_0.jpeg)

![](_page_33_Picture_1.jpeg)

Consultas Cargue Cargues Manuales y Masivos Cargue Factura Electrónica Consultas FE Informes DIAN Cuida Cerrar BIENVENIDO: HEALTH WORKERS SAS 900553428 **BUSCADOR UNIVERSAL BUSCADOR UNIVERSAL** Fecha Pago **Eecha Radicación** Fecha Glosa **Fecha Desde** 10/02/2016 **Line Fecha Hasta** 14/02/2017 **STEP** Ramo TODOS  $\blacktriangledown$ **Todos** Nro. Radicado **Ø** Nro. Factura 1016 Año Punti Radicado E **Estado** Seleccione  $\mathbf{v}$ Consultar **R3** Valor Valor Factura Valor Estado Aceptada / Nro. Valor Valor Tipo Fecha Estado Estado Sustentación Pagos Anx Ver Radicado Nota Aceptado en Total Siniestro<br>
Siniestro<br>
Auditoria Ramo Rechazar Anular factura factura Glosado Aceptado en lotal Auditoria Radicado Conciliación Rechazada Pago de Glosa Crédito **PENDIENTE** 14/02/2017<br>9:51:43 a **SUSTENTACION** Glosa **PRESTACIONES** SI E1016 121.800  $\circ$ 2017059998 0 121.800 R NO. Total - SIN ACEPTADA Anexos Rechazar Anular **ASISTENCIALES** PAG (AUD) **RESPUESTA** m. PROVEEDO **Muestra la opción para hacer cargue de los anexos y el usuario proveedor** 

**podrá sustentar la glosa total**.

![](_page_34_Picture_15.jpeg)

![](_page_35_Picture_10.jpeg)

![](_page_36_Picture_9.jpeg)

## ¿Con quién debo comunicarme después de recibir una ratificación de glosas?

Positiva cuenta con dos firmas auditoras de acuerdo a la sucursal.

# RGC<br>asesoresw

RICARDO GAITAN SANABRIA Coordinador Cuentas Médicas rgaitan@rgc.com.co RGC Asesores y Consultores en Salud S.A. Calle 108 No. 51 - 85 PBX: (1) 256 1961 - 256 1934

![](_page_37_Picture_4.jpeg)

![](_page_37_Picture_5.jpeg)

CLAUDIA MARCELA DÍAZ BARÓN Coordinadora de Facturación facturacion.positiva@asaludItda.com ASALUD LTDA Calle 96 No. 13A - 03 Piso 4 PBX: (1) 256 25 00 Ext. 137-160

![](_page_37_Picture_7.jpeg)

![](_page_38_Picture_0.jpeg)

![](_page_38_Picture_1.jpeg)

Para el cargue de los RIPS el proveedor debe contar con el conocimiento de la *Resolución 1531 de 2014* en donde indica el proceso para el nombramiento de cada archivo y el comprimido y la *Resolución 3374 de 2000*, en donde indican el procedimiento para el diligenciamiento de cada archivo .TXT.

### ¿Dónde se encuentran los soportes de pagos?

A partir de 1 de Febrero de 2017 podrá descarga los pagos a través de la página web de la Compañía www.positiva.gov.co

![](_page_39_Picture_25.jpeg)

Inicio > ARL > Servicios en Línea > Reporte a proveedores prestaciones asistenciales

Reporte a proveedores prestaciones asistenciales

#### Reporte de pagos proveedores prestaciones asistenciales.

El reporte le permitira conocer las facturas canceladas por pagos correspondientes a prestaciones asistenciales, de manera semanal.

![](_page_39_Picture_26.jpeg)

![](_page_39_Picture_8.jpeg)

# ¿Cuál es el proceso para descargar los soportes de pagos?

![](_page_40_Figure_1.jpeg)

# ¿Cómo debo hacer la solicitud del estado de cartera de mi entidad?

**Deben ser remitidas cada tres meses, a fin de garantizar la conciliación de estas entre las partes**.

**Solicitarla de manera escrita anexando un CD con la relación de facturas pendientes en Excel y los datos de contacto como correo electrónico; teléfono y dirección de correspondencia.**

**La solicitud debe ser radicada en Casa Matriz en la Autopista Norte N° 94 - 72 piso 4 ala sur; para la debida respuesta.**

![](_page_41_Picture_4.jpeg)

# ¿Cómo debo hacer la interpretación del estado de cartera?

![](_page_42_Figure_1.jpeg)

![](_page_42_Picture_2.jpeg)

# ¿A quién debo remitir las solicitudes?

![](_page_43_Picture_6.jpeg)

![](_page_43_Picture_2.jpeg)

![](_page_44_Picture_0.jpeg)

![](_page_44_Picture_1.jpeg)

![](_page_44_Picture_2.jpeg)

**O** PositivaColombia

![](_page_44_Picture_4.jpeg)

© GOBIERNO DE COLOMBIA